## P rent 'ing e 'ign On Accol nts for Power 'choo

P rents c n cre te n ccd nt for the P rent Port nd in hof their children nder one signon ccount They  $\frac{U}{A}$  st go to their child's school and red est  $\overline{E}$  EB ID and P sseord letter for P rents P rents can also do Mod from the App store the P rent Port a pp to use on their and ences he P rent Port login screen  $\mathcal{F}_n$  no look lie the indicate  $\mathcal{G}_e$ . First step is for p rents to cre te n ccolnt for the se es C ic on Cre te Accolnt f tton to cre te ccolnt Once they have cre ted their  $cc$ ط nt they الحيِّ then log in sing the P rent  $\dot{}$  ign infor ation.

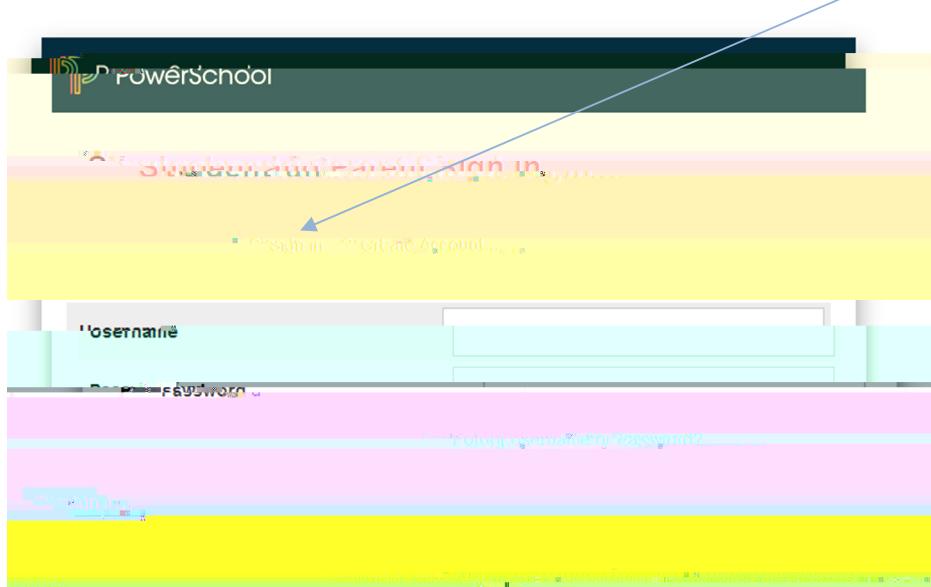

hen cre\_ting \_n\_ ccol nt\_this screen will appear. The p\_rent will need to have the p\_rent العر port  $\Box$  og in infor  $\Box$  tion for each of their children.

 $(x,y)$  must go to your child's school and present ID in order to receive the WEB ID and Password Letter for Parents)

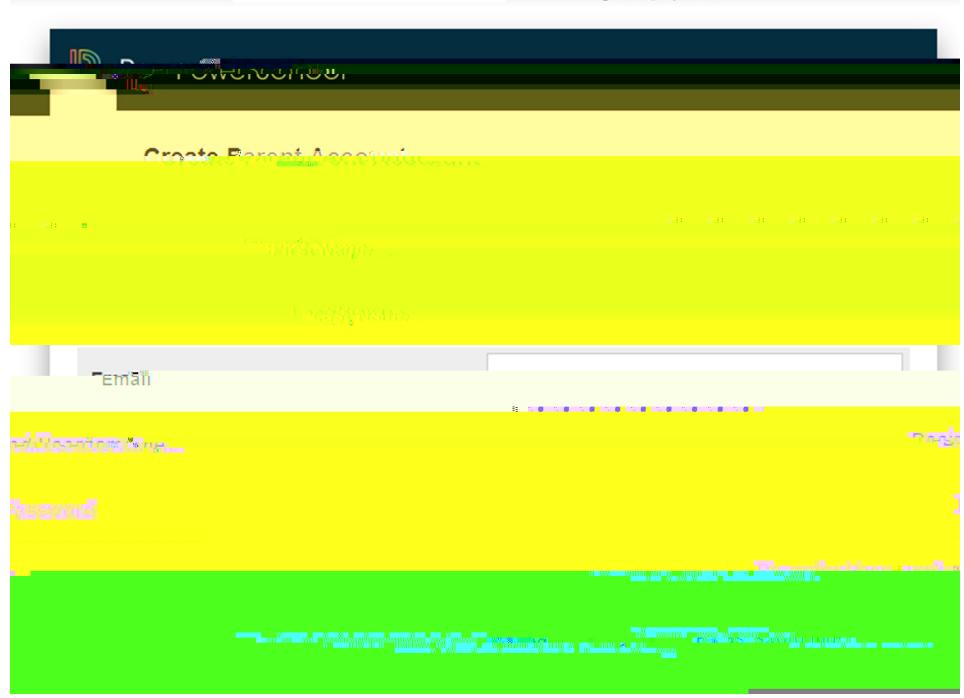

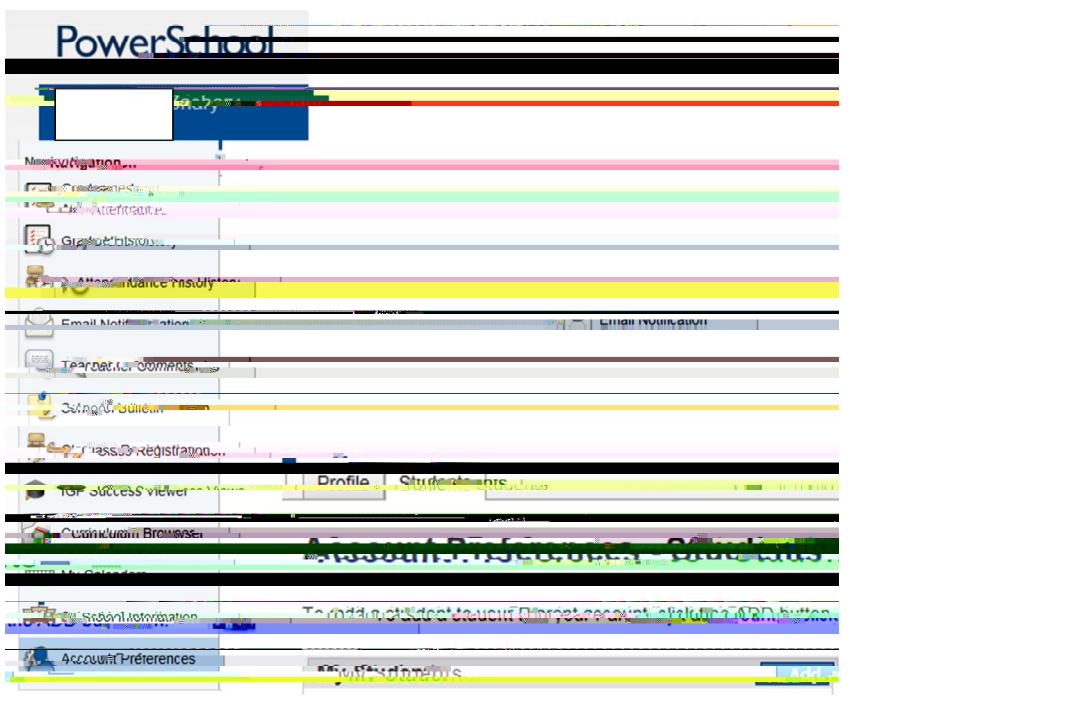

The next time you log into the parent port  $\mathbf{y}$  you will sign in here.

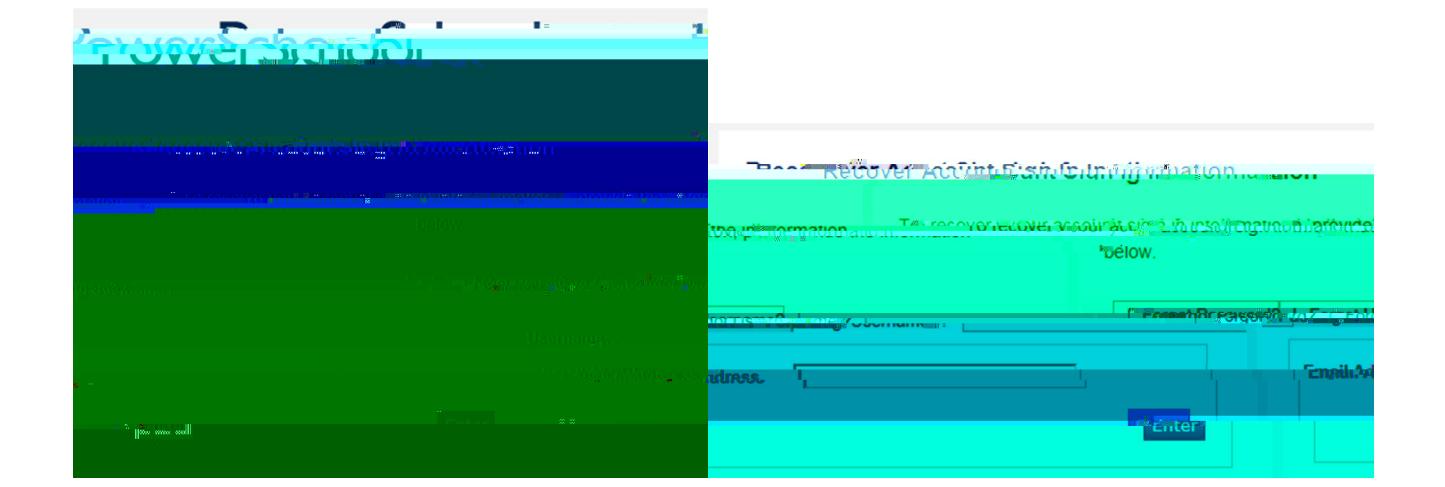